## **Einrichten von Vertreterregelungen für Workflow-Formulare im Formularmanagementsystem (FMS)**

Damit im FMS während der eigenen Abwesenheit eingehende Workflow-Formulare nicht unbearbeitet liegen bleiben, lassen sich Vertreterregelungen einrichten. Hierzu klicken Sie nach der Anmeldung im FMS in der Kopfzeile auf Ihren Namen und wählen dann "Vertreterregelungen verwalten".

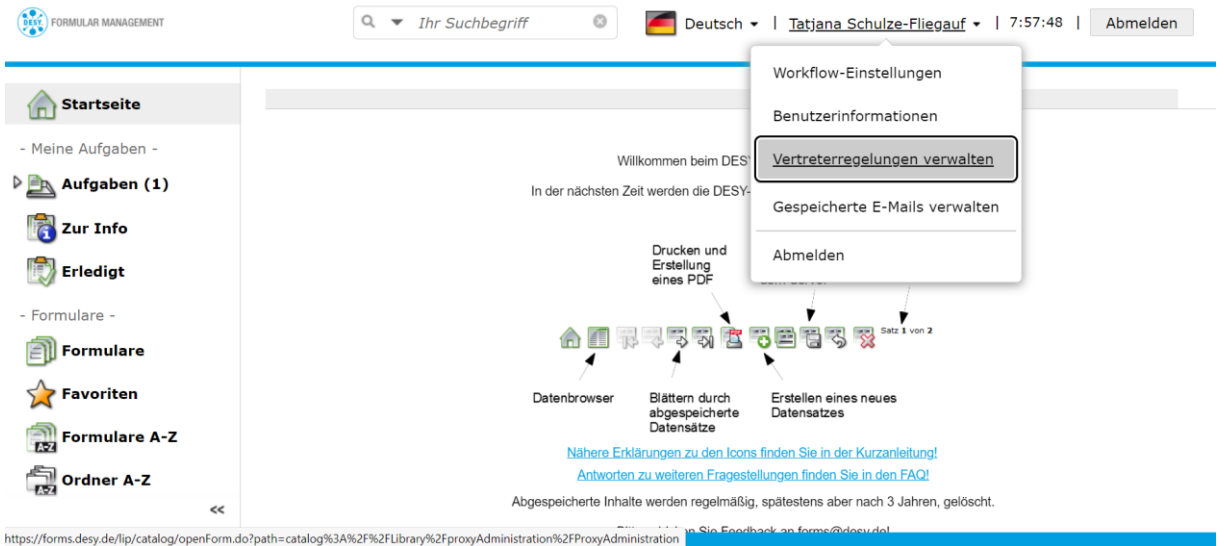

Auf der sich öffnenden Seite können Sie zwischen "Generelle Vertretung" und "Formular Vertretung" wählen.

Unter "Generelle Vertretung" können Sie eine oder mehrere Personen festlegen, die Sie in der Bearbeitung aller bei Ihnen eingehenden Workflow-Formulare vertreten. Diese Vertretung(en) können Sie für einen bestimmten Zeitraum festlegen oder dauerhaft aktivieren. Die eingetragenen Personen bekommen dann alle Workflow-Vorgänge zeitgleich mit Ihnen im FMS zugestellt und können sie jederzeit (vertretungsweise) bearbeiten.

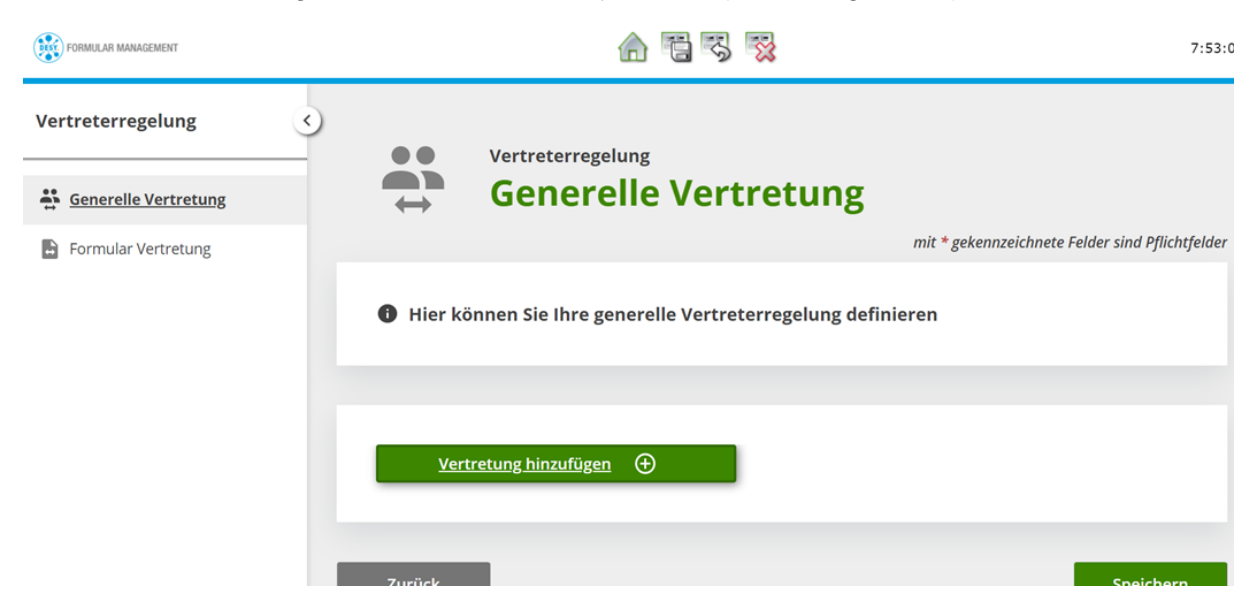

Unter "Formular Vertretung" können Sie für beliebige Workflow-Formulare individuell eine oder mehrere Personen festlegen, die Sie in der Bearbeitung dieses Formulars vertreten. Diese Vertretung(en) können Sie ebenfalls für einen bestimmten Zeitraum festlegen oder dauerhaft aktivieren.

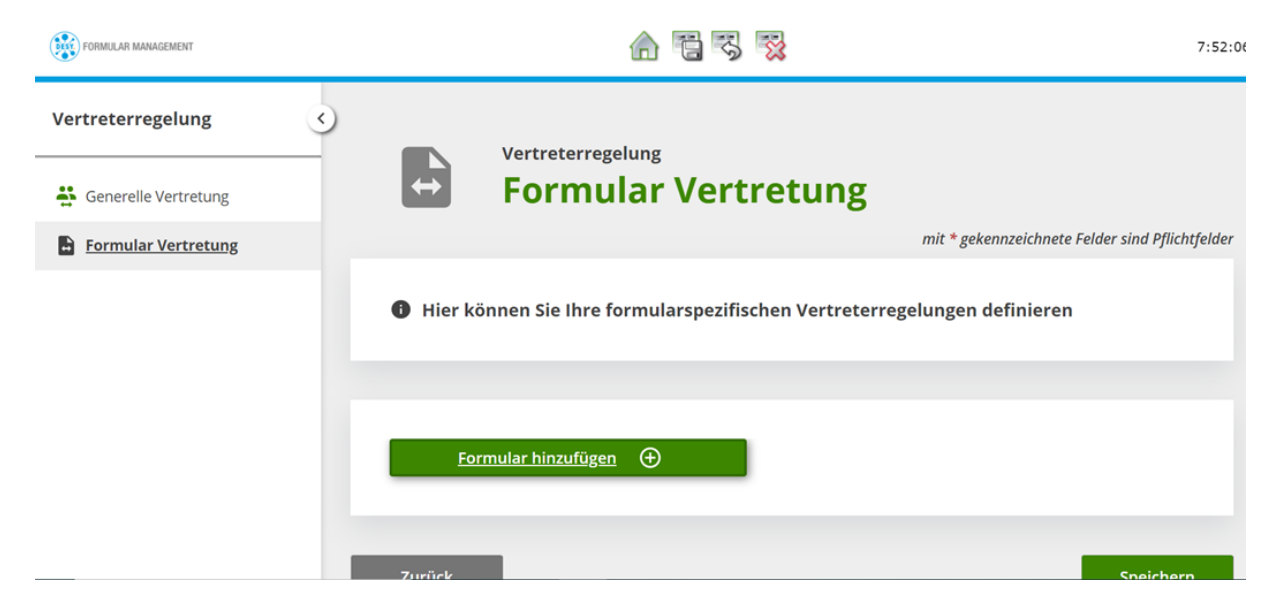